# **Activité : adressage des STAs du réseau Sarti et DMZ avec Packet Tracer**

### **Documents de travail à utiliser**

● Le fichier Pachet Tracer [A7\\_DMZ.pkt](/lib/exe/fetch.php/si2/a7_dmz.pkt)

### **Partie 1 : Plan d'adressage**

L'entreprise SARTI doit définir un **plan d'adressage** pour son **réseau local**. Elle estime ses besoins à **300 adresses IP environ** (Pour chaque question , justifiez votre réponse).

1) Est-ce que des adresses de **classe C** peuvent satisfaire cette demande ? Pourquoi ?

Cette entreprise choisit l'**adresse de réseau 172.20.0.0**.

- 2) De quelle **classe d'adresse** s'agit-il ?
- 3) Quel est le masque de sous-réseau par défaut ?
- 4) **Combien** d'adresses IP peut-elle gérer ?
- 5) Quelle est l'**adresse de diffusion** (broadcast) de ce sous-réseau ?

Afin de mettre en œuvre son plan d'adressage, complétez le tableau ci-dessous en tenant compte des critères indiqués.

#### **Plan d'adressage prévu**

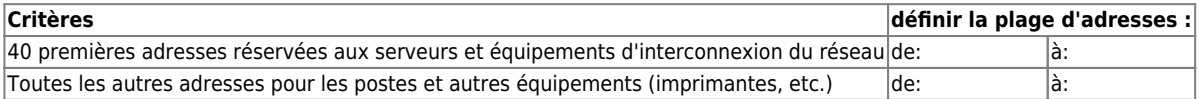

### **Partie 2 : Réalisation d'une maquette avec Packet Tracer**

Avec Packet Tracer, réalisez une maquette, que vous sauvegarderez sous le nom de A7 SARTI.pkt, en respectant le cahier des charges suivant :

- Placez trois serveurs appelé **Web**, **DNS**, **DHCP**, reliés à un **commutateur 2950**;
- Placez quatre postes PC-PT appelés **STA1**, **STA2**, **STA3** et **STA4** reliés à un concentrateur ;
- Reliez le commutateur au **concentrateur 2950**.
- Attribuez aux trois serveurs et aux quatre postes des adresses IP conformément au plan d'adressage défini dans la partie 1.

**Travail à rendre** : fichier Packet Tracer **A7\_SARTI.pkt** que vous avez réalisé.

## **Partie 3 : Mise en place d'une DMZ (Demilitarized Zone)**

Un certain nombre de services réseaux dont le service Web et le service DNS, doivent être à la fois accessibles depuis le réseau local de l'entreprise et aussi depuis Internet. Les serveurs concernés doivent être mis dans une DMZ. SARTI a donc besoin d'acheter auprès de son FAI environ **10 adresses publiques**.

La maquette précédente a été partiellement mise à jour. Analysez la maquette A7 DMZ.pkt et faites les modifications nécessaires pour que tous les postes puissent communiquer avec le serveur interne (**DHCP**) et ceux de la DMZ (**WEB** et **DNS**).

Attention vous ne devez en aucun cas modifier la configuration IP de cet élément :

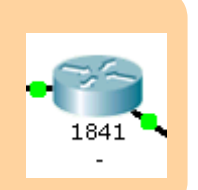

Pour vous aider sachez que **STAx** peut communiquer avec le serveur **Web**, comme vous pouvez le vérifier avec Packet Tracer. Ils sont correctement configurés.

1) Quelle information a été ajoutée à la configuration du pose **STAx** pour qu'il puisse communiquer avec le serveur **Web** ?

2) Comment s'appelle l'**équipement d'interconnexion** qui permet l'accès aux serveurs de la **DMZ** ?

3) Corrigez ce qui est nécessaire dans la configuration des autres postes (STAxx, STAxxx) et des serveurs (**DHCP**, **DNS**) pour qu'ils puissent tous communiquer sur le réseau.

### **Documents à rendre à la fin de la séance**

Vous devez rendre vos documents dans le dossier **restitution des devoirs/SI2/G1/ActiviteSARTI** ou **restitution des devoirs/SI2/G1/ActiviteSARTI**.

Pour cela

- créez un sous-dossier à votre nom : **nom.prenom**
- Copiez vos documents dans ce sous-dossier :
	- \* compte-renduSARTI.odt complété \* les schémas réseau A7SARTI.pkt (que vous avez créé) et A7\_DMZ.pkt (corrigé).

From: [/](#page--1-0) - **Les cours du BTS SIO**

Permanent link: **</doku.php/si2/a7>**

Last update: **2019/11/07 20:13**

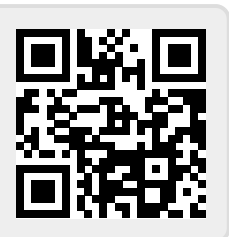